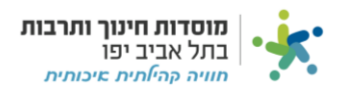

## **דרישת רכש:**

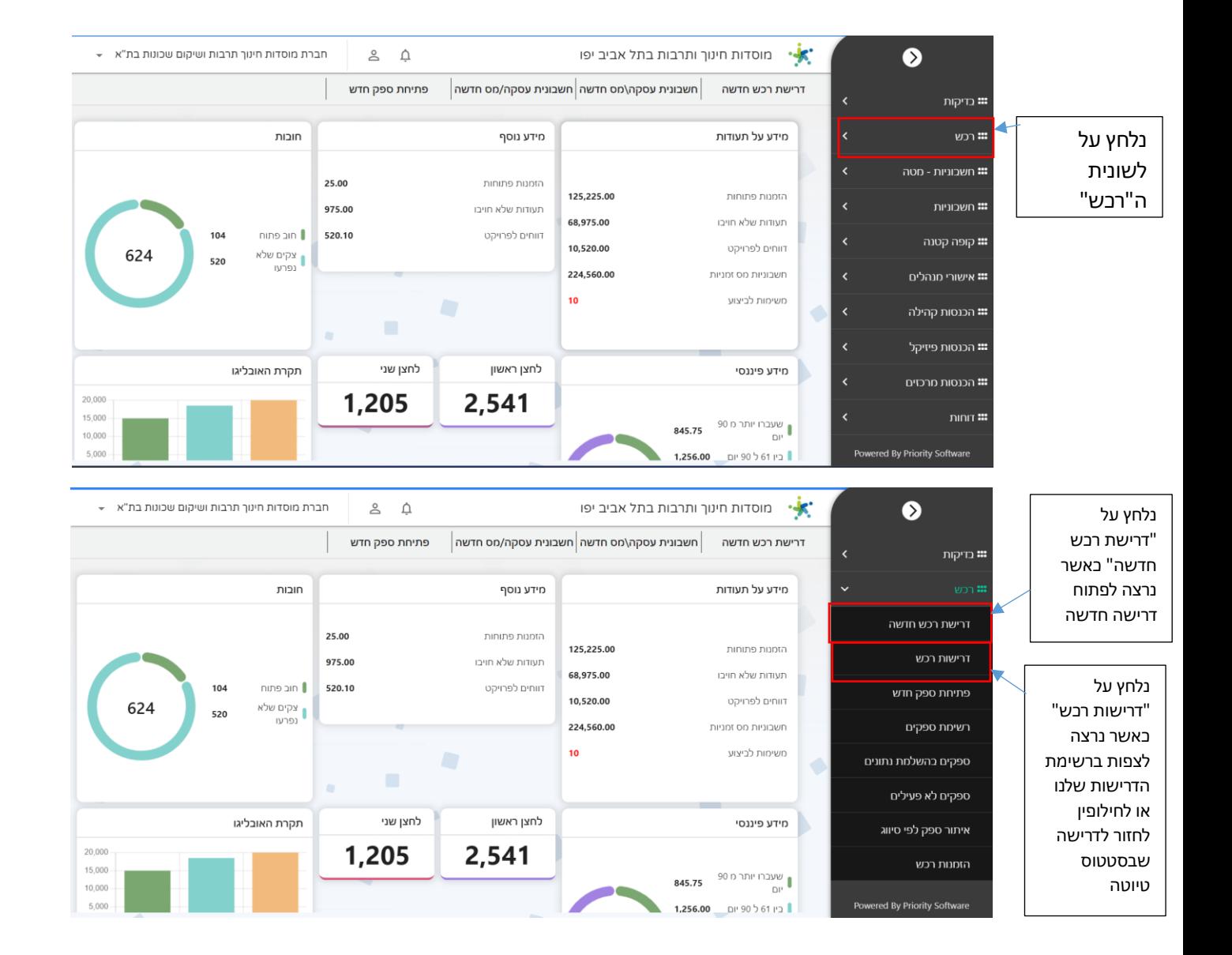

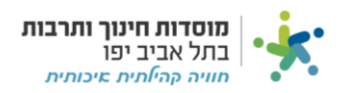

## **הזנת דרישה חדשה:**

## <mark>תנאים להקמת דרישת רכש חדשה:</mark>

- .1 כאשר סכום העסקה **מתחת** ל 4,999.99 ₪ **אין צורך** להזין דרישת רכש .
- .2 כאשר סכום העסקה **שווה או גדולה מסכום** של 5000 ₪ **יש לקשר** להזין דרישת רכש
- .3 כאשר הספק בחשבונית מוגדר כ"שכר מרצים" **יש לקשר** הזמנה לחשבונית ללא קשר לסכום החשבונית.

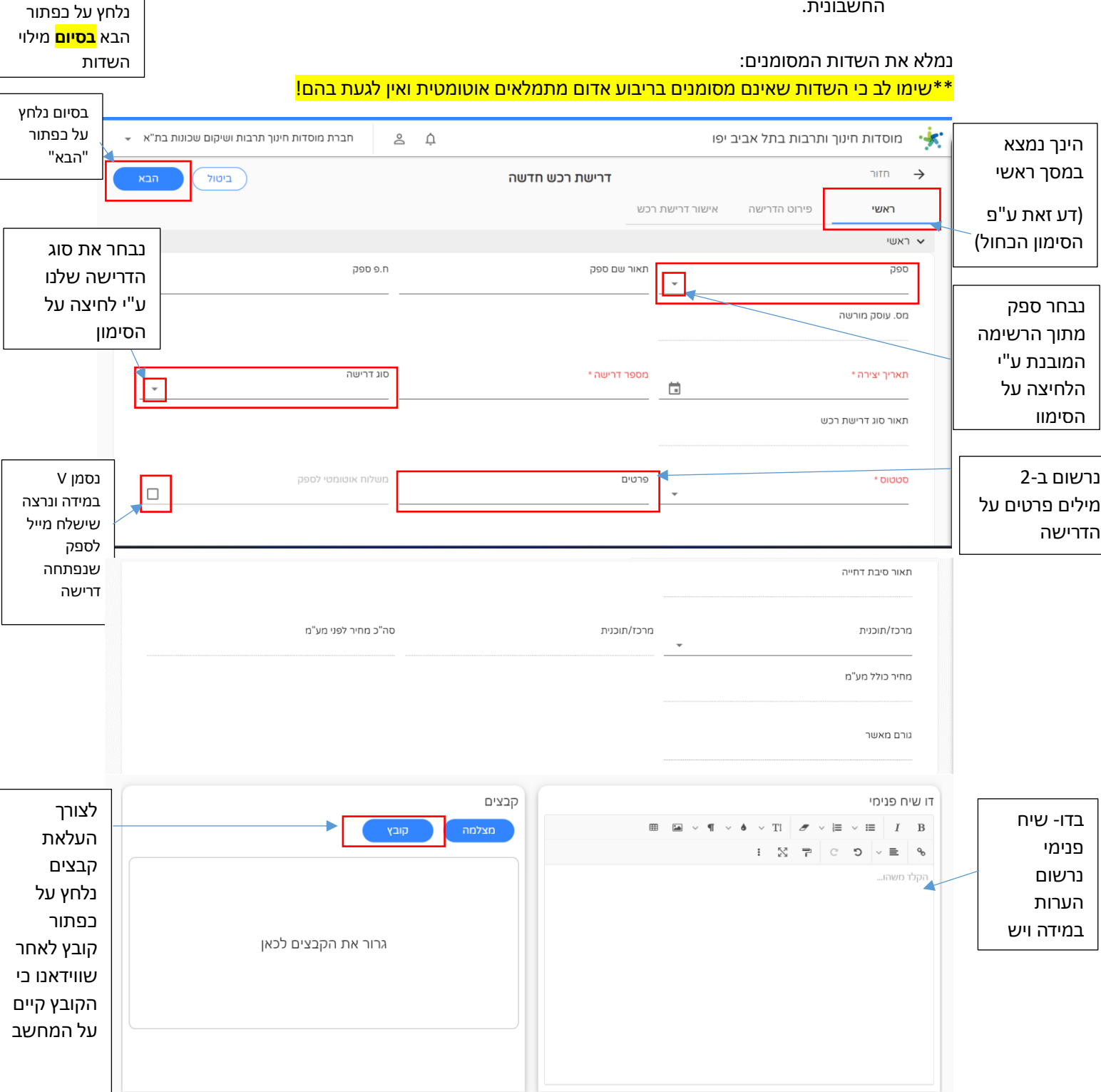

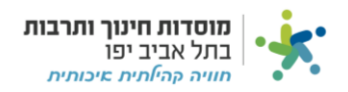

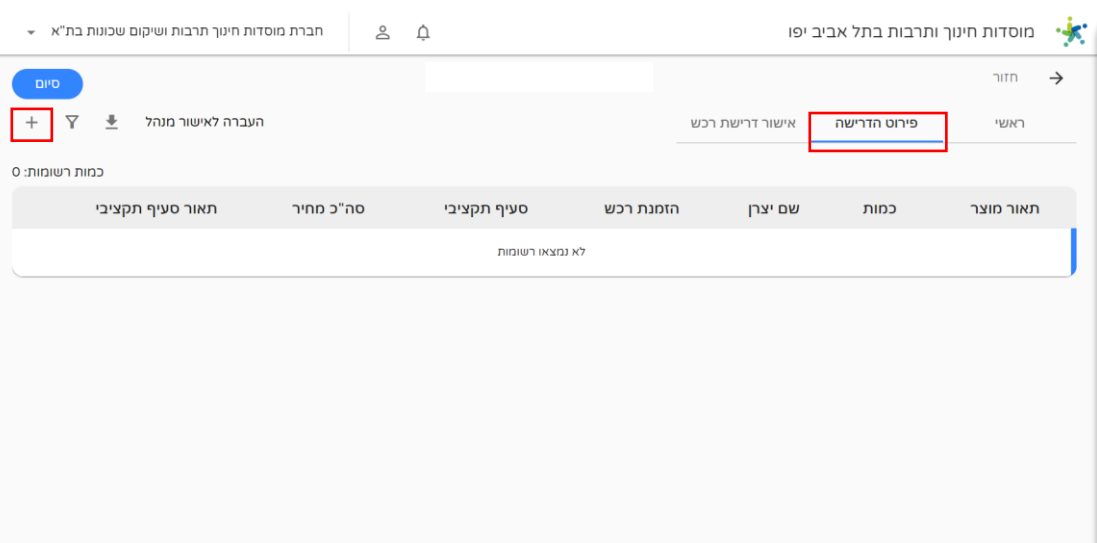

## לאחר שלחצנו על כפתור הבא נעבור למסך פירוט הדרישה- כאן נזין את פרטי הדרישה ע"י לחיצה :+

לאחר לחיצה על + יפתח המסך הבא ובו הזינו את פרטי הדרישה- יש למלא את כל שדות המסך:

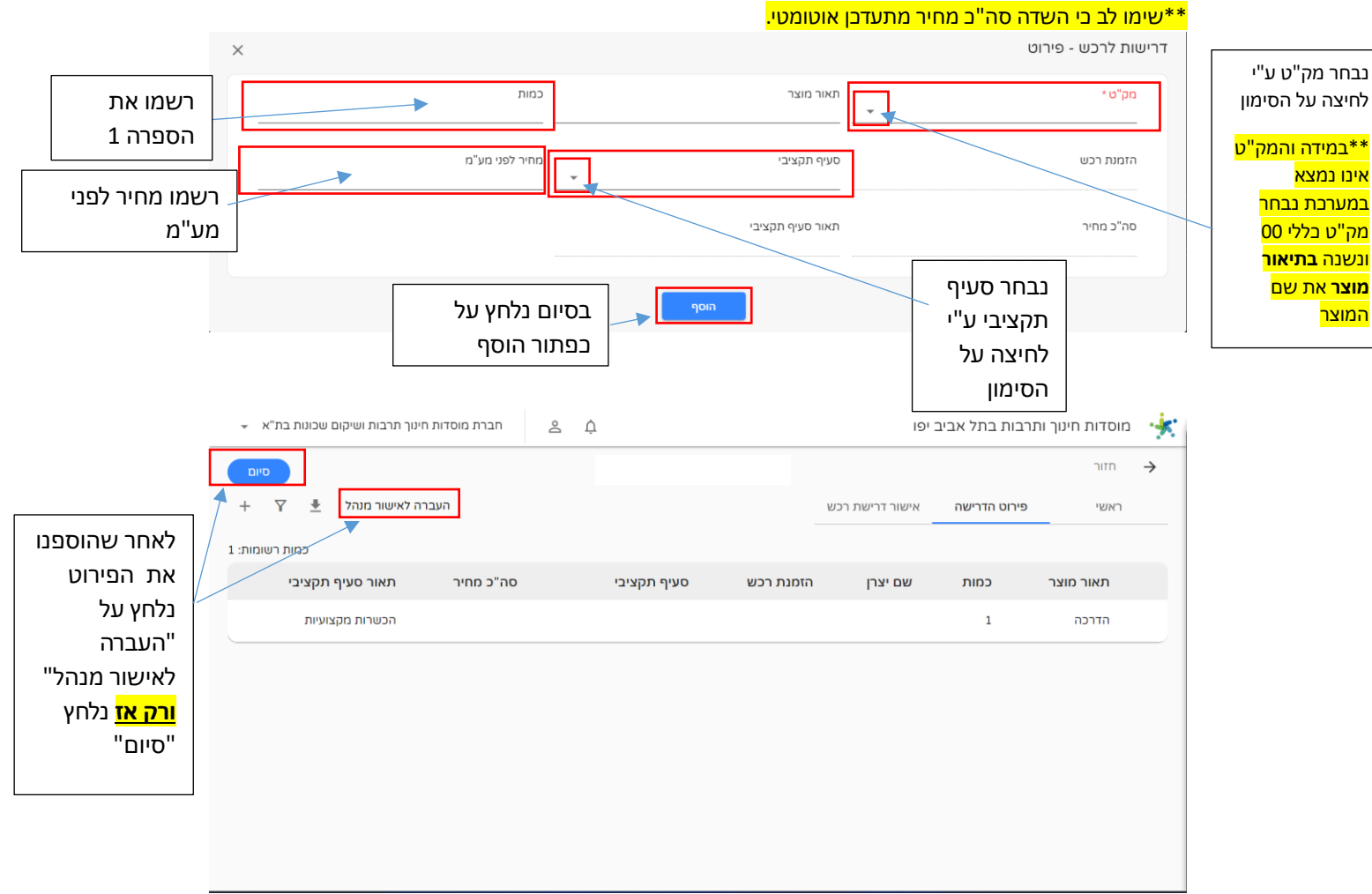

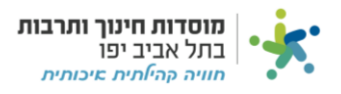